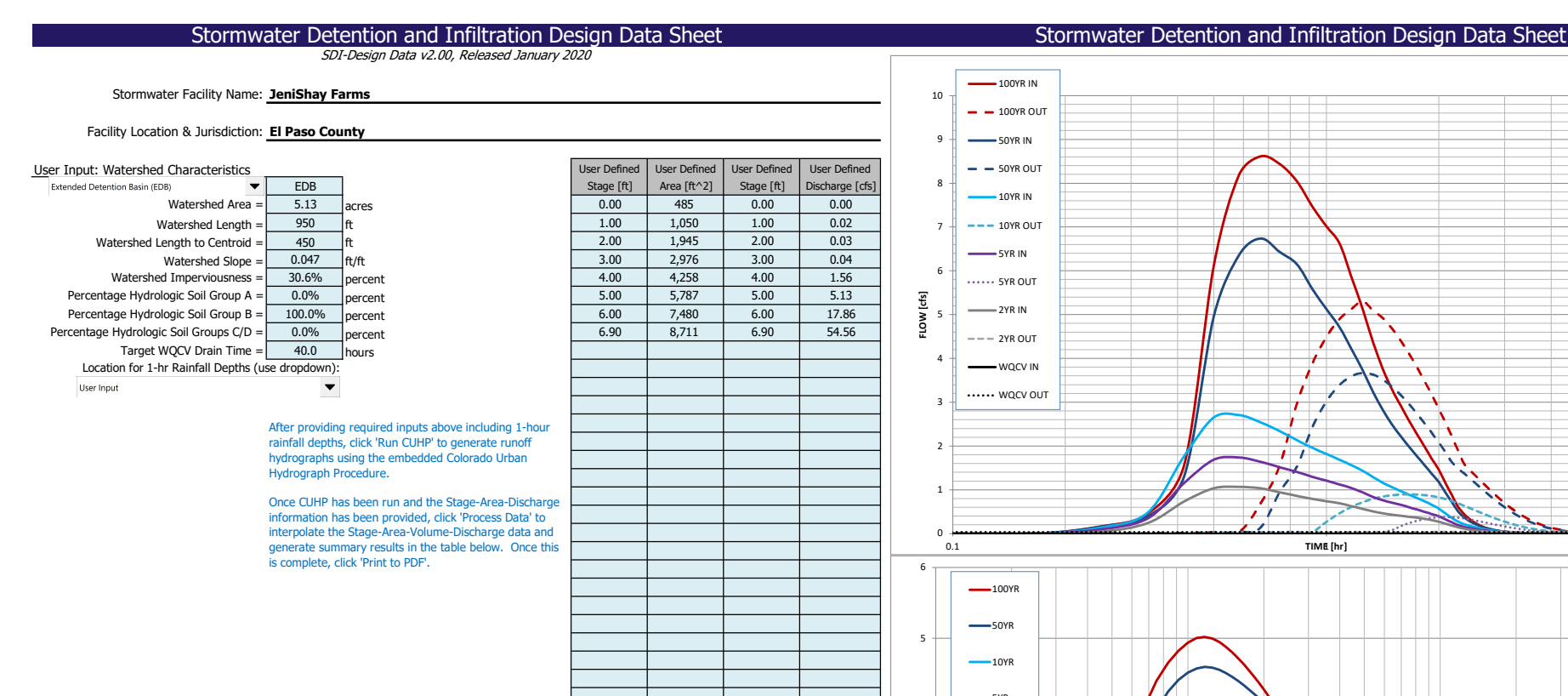

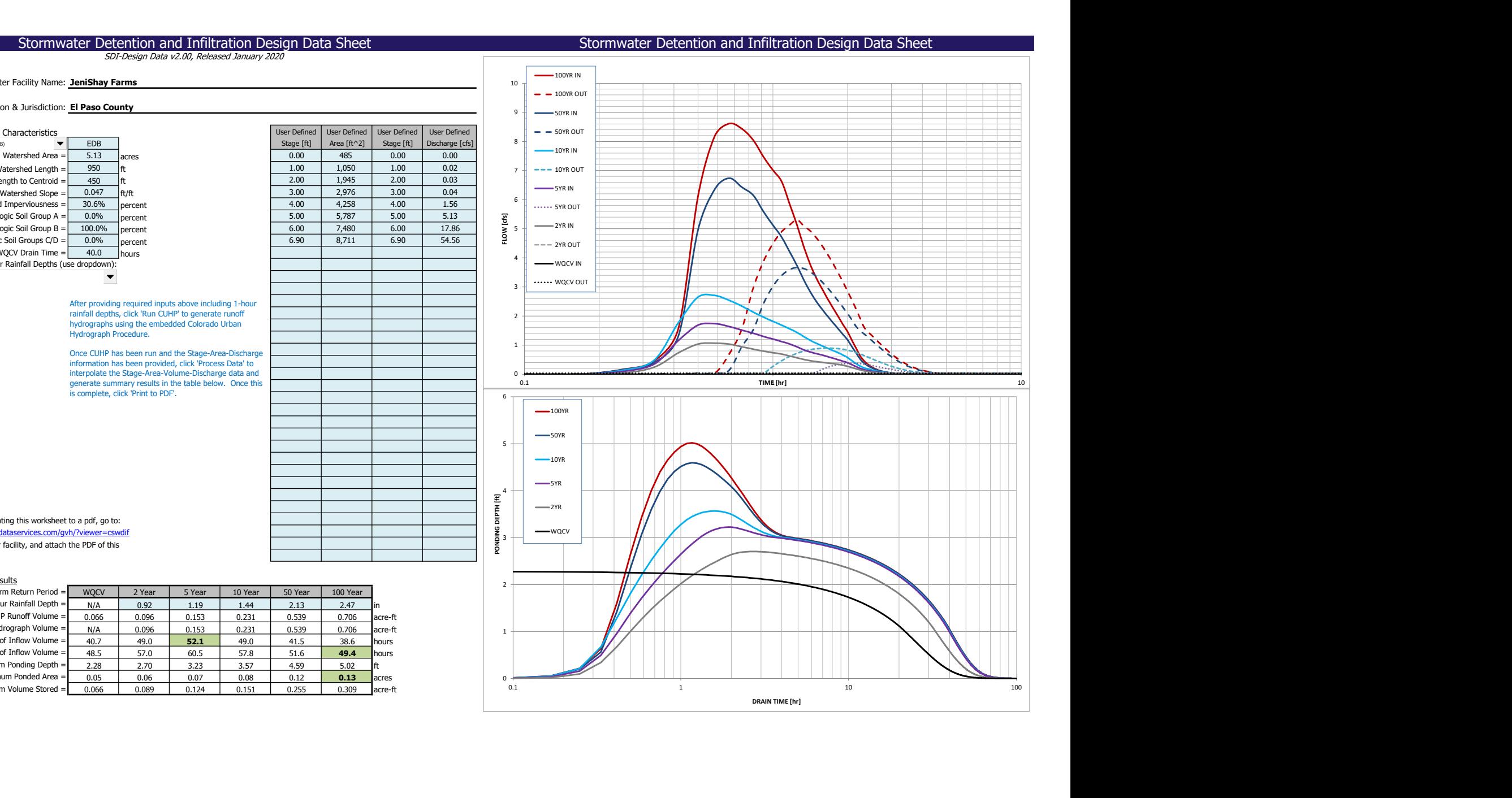

After completing and printing this worksheet to a pdf, go to: https://maperture.digitaldataservices.com/gyh/?v

Create a new stormwater facility, and attach the PDF of this worksheet to that record.

## Routed Hydrograph Results

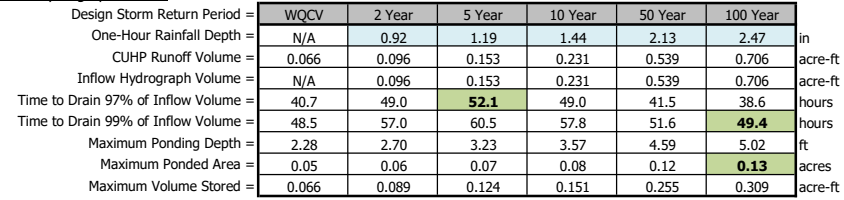